## **Accessing your EngageUofL Event Pass – Mobile**

**1.)** <https://louisville.campuslabs.com/engage/>

**Log in to EngageUofL using your ULink username and password. If this is your first time logging into EngageUofL, you will have to set up your account.**

**2.) On the homepage, click on your profile image in the top right corner**

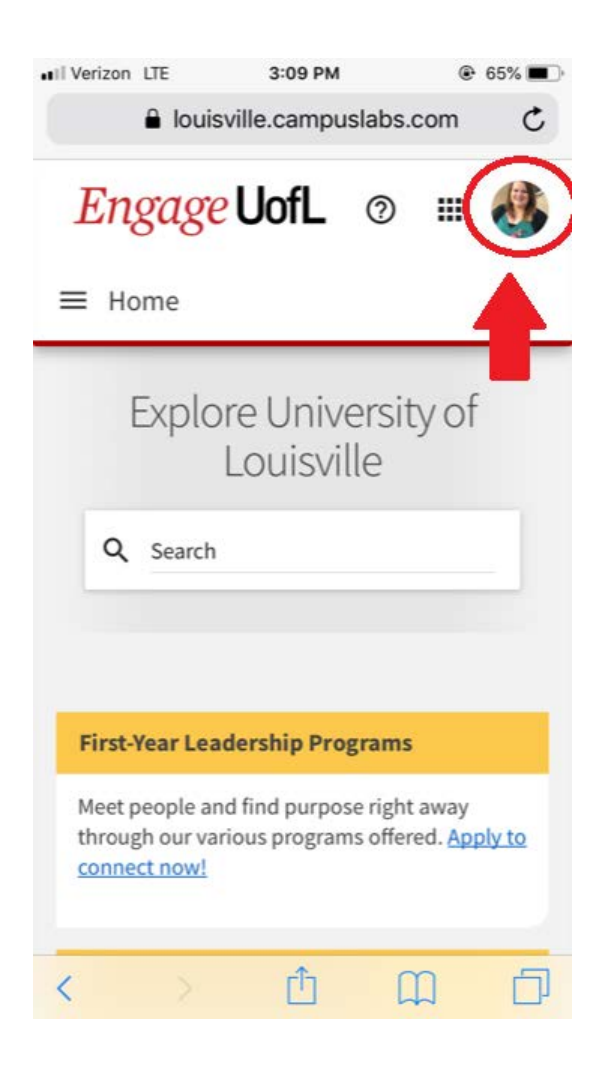

**3.) A navigation bar will open. At the top of the list you will see "Event Pass", click here to open your pass**

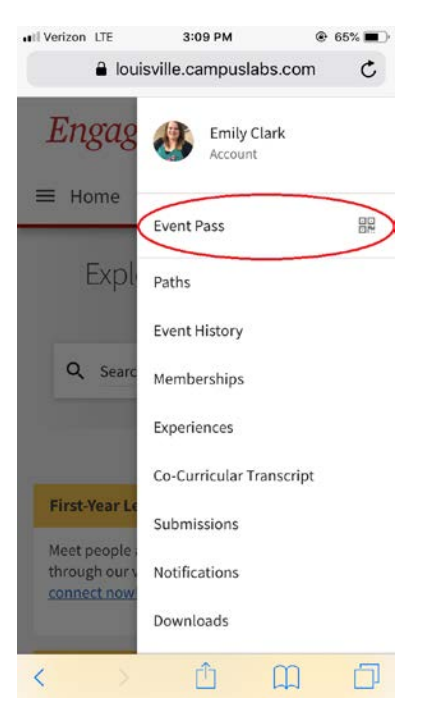

**4.) A scan-able QR Code will open. This is your Event Pass and can be scanned to sign you into events and meetings. When accessing your event pass on your phone, you have the option to save the pass to your mobile wallets by selecting the desired mobile wallet underneath the pass.**

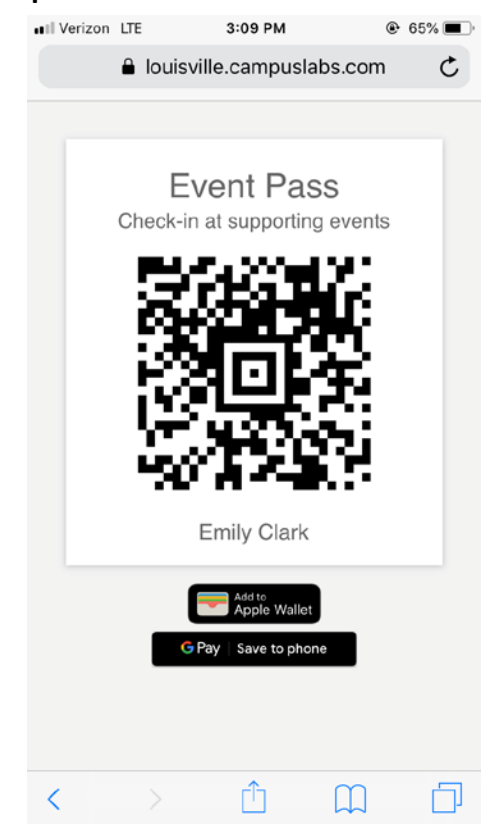

**5.) When adding the pass to mobile wallets, be sure to click "Add" or "Save" to add it to your wallet.**

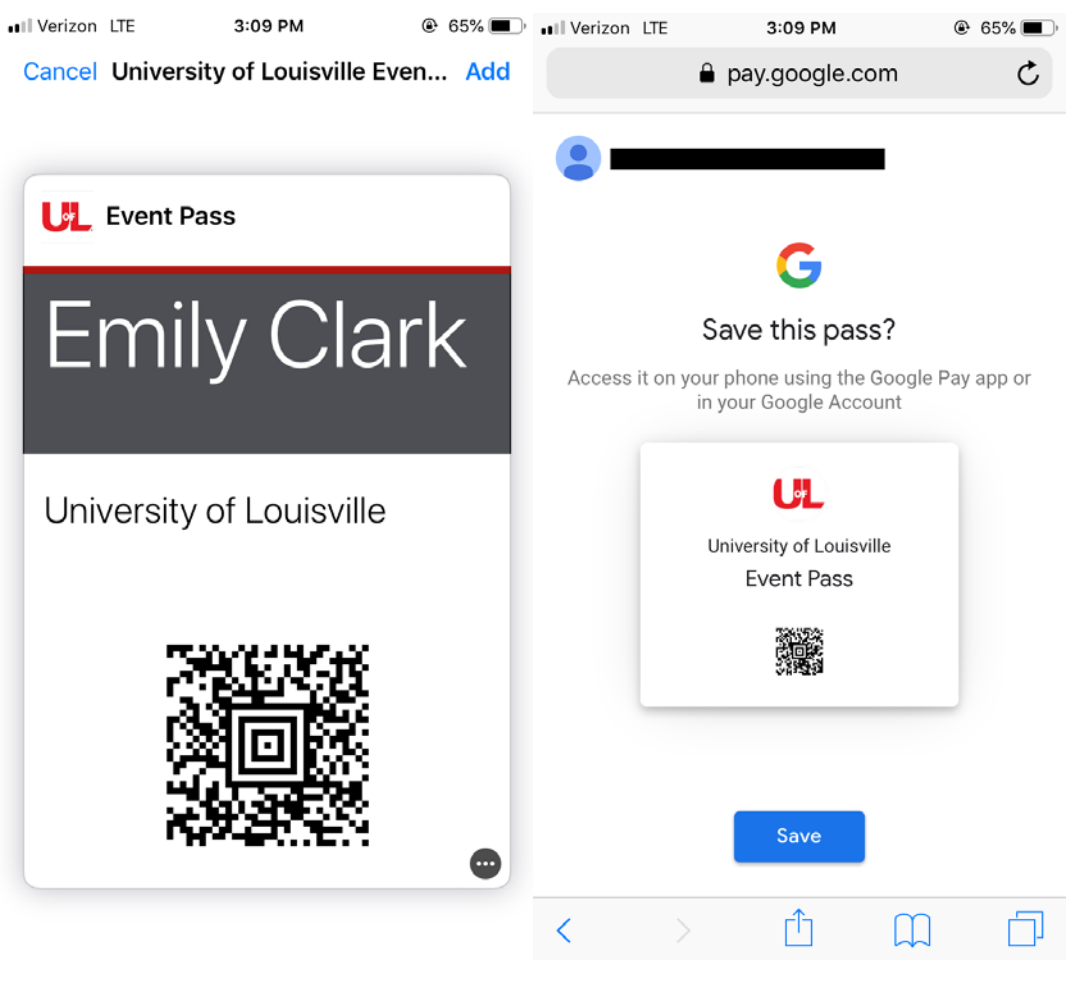

Apple Wallet **Allect Google Pay**